# Standaard Break Key Sequence Combinaties gebruiken voor wachtwoordherstel  $\ddot{\phantom{0}}$

### Inhoud

Inleiding Voorwaarden Vereisten Gebruikte componenten **Conventies** Achtergrondinformatie Standaard Break Key Combinaties Problemen oplossen Hoe een Break Key Sequence te simuleren Gerelateerde informatie

### Inleiding

In dit document worden de standaardcombinaties voor de volgorde van de breuktoetsen beschreven voor de besturingssystemen en wordt beschreven hoe u problemen kunt oplossen.

## Voorwaarden

#### Vereisten

Er zijn geen specifieke vereisten van toepassing op dit document.

#### Gebruikte componenten

Dit document is niet beperkt tot specifieke software- en hardware-versies.

De informatie in dit document is gebaseerd op de apparaten in een specifieke laboratoriumomgeving. Alle apparaten die in dit document worden beschreven, hadden een opgeschoonde (standaard)configuratie. Als uw netwerk live is, moet u zorgen dat u de potentiële impact van elke opdracht begrijpt.

#### **Conventies**

Raadpleeg Cisco Technical Tips Conventions (Conventies voor technische tips van Cisco) voor meer informatie over documentconventies.

### Achtergrondinformatie

De Electronic Industries Association RS-232 logic level gebruikt +3 tot +25 volt om een ruimte

(Logic 0) en -3 tot -25 volt voor een Mark (logic 1) aan te duiden. Een breuksignaal is wanneer de gegevenslijn gedurende een bepaalde tijd, meestal 100 ms tot ½ seconde, in de ruimte blijft. Alle tekens beginnen met een beginbit en eindigen met een stopbit (en ook een pariteitsbit of twee). De niveauvoorwaarde van de begin- en stopbits is altijd tegenovergesteld. Geen enkele tekencombinatie kan er dus uitzien als het breeksignaal. Een onderbrekingssignaal stelt u in staat om toegang te krijgen tot een ROM-monitor op Cisco IOS®-apparaten wanneer een wachtwoordherstel noodzakelijk is.

### Standaard Break Key Combinaties

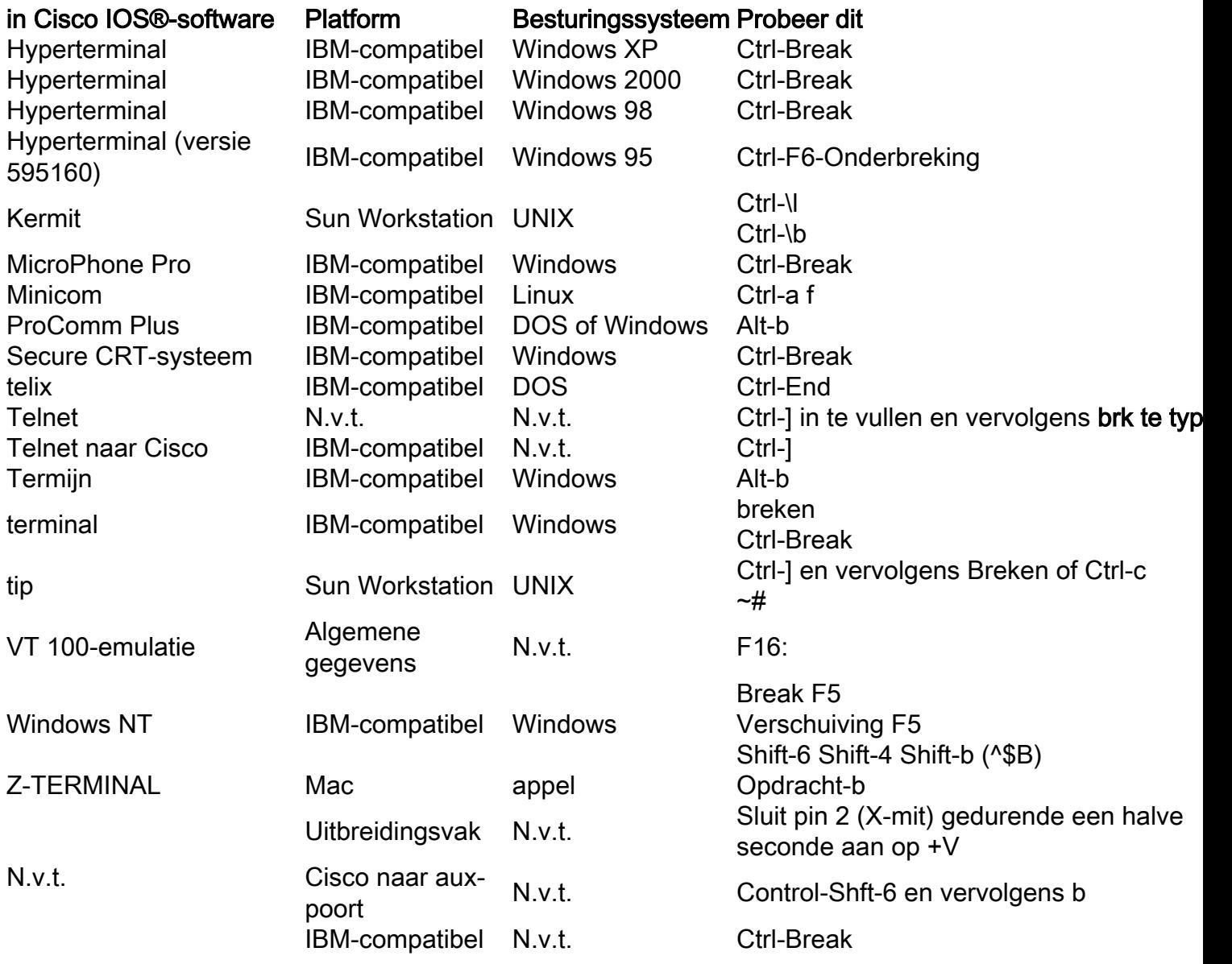

#### Problemen oplossen

Problemen die u tegenkomt tijdens wachtwoordherstel, komen vaak voor omdat u niet zeker ●weet wat de einde-sleutelreeks is voor de (niet-Cisco) software die u gebruikt. Raadpleeg voor software die niet in de tabel staat, en voor aanvullende informatie de documentatie bij de afzonderlijke softwarepakketten.De auxiliary (AUX) poort is niet actief tijdens de bootsequentie van een router. Daarom is het niet nuttig als u een pauze door de haven van AUX. U moet verbinding hebben met de consolepoort en deze instellingen hebben:Snelheid: 9600 baudGeen pariteit8 gegevensbits1 stopbitGeen stroomregeling

- Sommige versies van Windows NT hebben hyperterminalsoftware die niet het juiste afbreeksleutelsignaal kan verzenden. Raadpleeg [Hilgraeve Hyperterminal Emulation Program](http:// https://www.hilgraeve.com/hyperterminal/) voor meer informatie en voor een upgrade van de hyperterminal software.
- In sommige gevallen kan de breukvolgorde niet goed worden verzonden wanneer een USB/Serial convertorkabel wordt gebruikt. Gebruik in dergelijke gevallen een toetsenbord met een andere connector (bijvoorbeeld een PS/2).

### Hoe een Break Key Sequence te simuleren

De belangrijkste opeenvolging van de onderbreking simulatie is nuttig als uw eindmededinger niet de onderbrekingssleutel steunt, of als een insect uw eindmededinger niet toestaat om het correcte signaal te verzenden.

Opmerking: de hyperterminal onder Windows NT had dit gedrag in het verleden.

Voltooi deze stappen om een onderbrekingssleutelopeenvolging te simuleren:

- 1. Verbind met de router met deze eindinstellingen: Snelheid: 1200 baudGeen pariteit8 gegevensbits1 stopbitGeen stroomregelingU ziet geen uitvoer meer op uw scherm en dit is normaal.
- 2. Schakel de switch uit en vervolgens aan en druk op de spatiebalk gedurende 10-15 seconden om een signaal te genereren dat vergelijkbaar is met de reeks onderbrekingen.
- 3. Koppel uw terminal los en sluit deze opnieuw aan met een 9600 baud-snelheid. U gaat de modus ROM-monitor in.

Als al deze methodes er niet in slagen om een onderbreking behoorlijk te verzenden, probeer de procedures van een verschillende terminal of het platform van PC opnieuw.

### Gerelateerde informatie

• [Cisco technische ondersteuning en downloads](https://www.cisco.com/c/nl_nl/support/index.html?referring_site=bodynav)

#### Over deze vertaling

Cisco heeft dit document vertaald via een combinatie van machine- en menselijke technologie om onze gebruikers wereldwijd ondersteuningscontent te bieden in hun eigen taal. Houd er rekening mee dat zelfs de beste machinevertaling niet net zo nauwkeurig is als die van een professionele vertaler. Cisco Systems, Inc. is niet aansprakelijk voor de nauwkeurigheid van deze vertalingen en raadt aan altijd het oorspronkelijke Engelstalige document (link) te raadplegen.